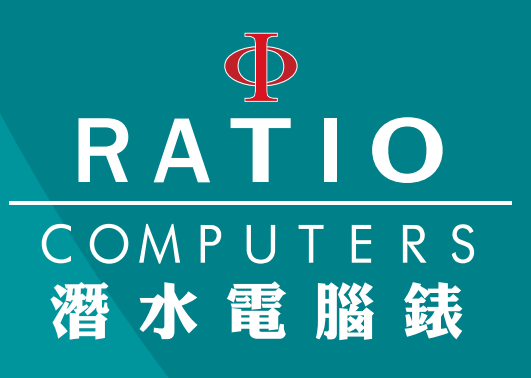

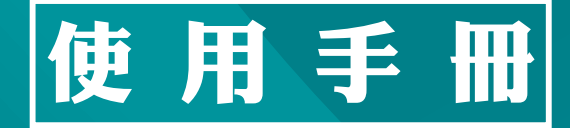

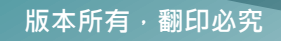

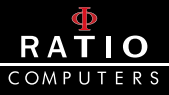

# **簡介**

恭喜您購買 RATIO® 潛水電腦錶。

RATIO® 的高品質產品保證您在潛水時能夠擁有舒適、愉悅與安全的 感受。

您所購買的 RATIO® 潛水電腦錶是極為現代化的手錶,有著適合休閒 型與技術型潛水的全面性軟體。

為提升機動性與安全性, iDive Easy RATIO 潛水電腦錶包含支援氮氧 混和氣潛水的減壓運算模型、完整全面的運算模型結合減壓且其處理 器能及時運算實際的潛水資訊。

欲查看手冊的最新資訊,請上 www.ratio-computers.com。

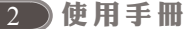

#### Ф RATIO COMPUTERS

# 目錄

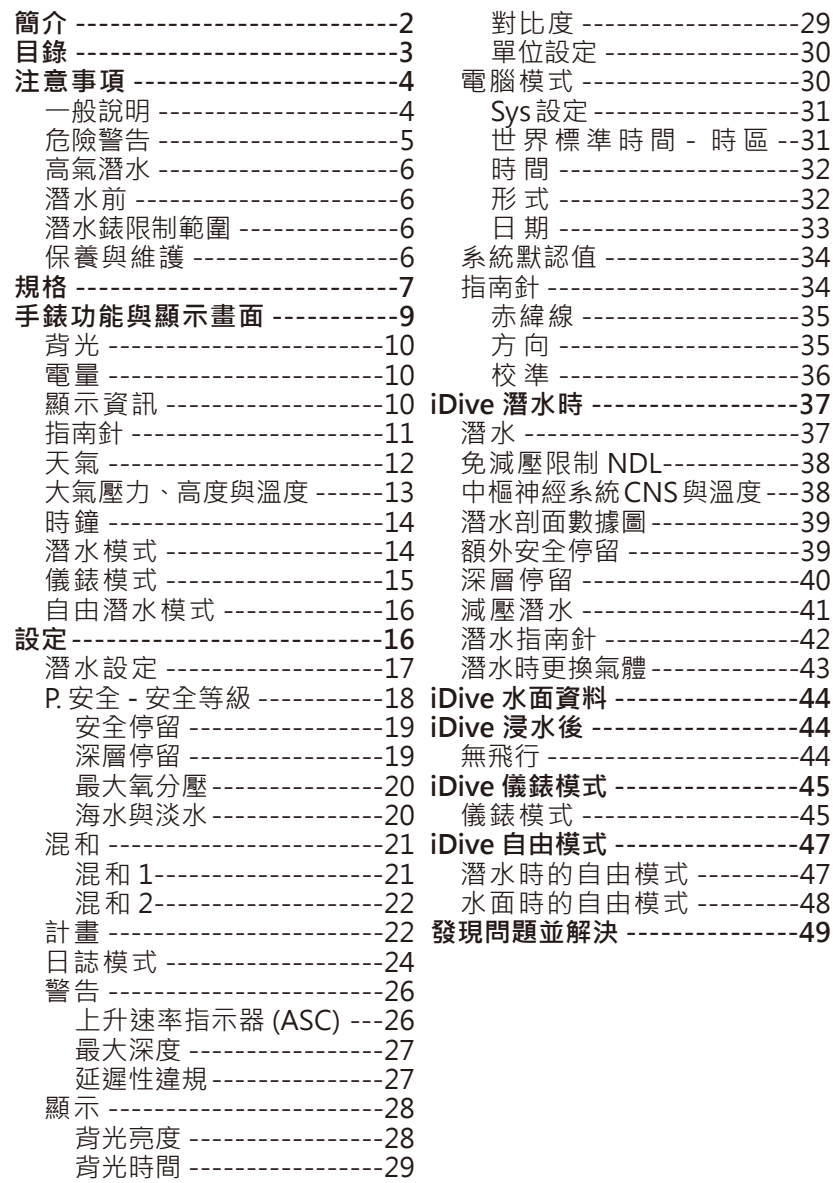

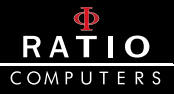

**注意事項**

**一般說明**

此使用者手冊包含數種危險說明,請務必仔細閱讀。

- 使用 RATIO® 潛水電腦錶前務必閱讀此使用者手冊。錯誤的使用 此潛水電腦錶或是其配件將使保固失效且可能對潛水電腦錶及配 件造成永久的損害。
- 此潛水電腦錶不可替代正規水肺潛水訓練,且只供已接受過適當 訓練的潛水員使用。
- RATIO® 潛水電腦錶是潛水的輔助器具,因此務必隨時準備適當的 表單以便發生故障時能夠發揮其減壓速率。
- 潛水附帶著減壓症、氧中毒等其他固有風險,即使已經細讀此手 冊也無法確保您能遠離這些潛在危險。任何無法了解或是熟悉且 接受這些風險的人切勿帶著 iDive 潛水電腦錶潛水。
- 潛水有著無法完全排除掉的風險。即使潛水員小心翼翼且完全遵 照潛水計劃表或是潛水電腦錶的指示行事,沒有任何一樣程序、 潛水電腦錶或潛水計劃表得以完全免除減壓症或中樞神經氧中毒 等的可能性。
- 每個人的生理狀況隨時都在變化,而潛水電腦錶並無法預期個人 生理的變化,因此,潛水員應盡量在雷腦錶所指示的範圍內謹慎 小心地從事活動,以降低減壓症與中樞神經系統氧中毒的風險。
- 潛水電腦錶並不能取代減壓表的訓練,因此潛水時務必隨時攜帶 備用的錶組與深度計。
- 潛水時禁止與他人共用一組潛水電腦錶。每個潛水員務必攜帶提 供他們各自專屬資訊的配備。
- 禁止使用無法提供該潛水員前次潛水紀錄的潛水電腦錶,因其計 算未能將未知訊息納入考量。
- 個人安全要素·仔細閣讀如何使用與選擇滴當標進的詳細指示。 隨著數值的提升,0-3 的尺度量表提供更高階的防護。

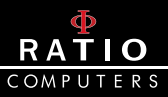

## **危險警告**

- 此潛水電腦錶非供專業型使用;此潛水電腦錶僅供運動型使用。
- 無法接受以上敘述者可能使潛水員增加其陷入減壓症 (DCI) 的風 險。因此我們不建議將此潛水電腦錶作為商業或是專業型潛水使 用。
- 潛水前,務必檢查雷量。雷量位於 30% 或是更低時,切勿進行潛 水,以免無法顯示出故障處或是方便閱讀。
- 檢查各項設定以達到期望值。
- 請記住我們的身體每天都在變化,而潛水電腦錶無法完全預期各 種變化。
- 務必避免所有與減壓症有關的行為,例如快速上升、溜溜球潛水、 減壓停留義務、潛水時的水面間隔時間太接近等其他不合常理與 訓練的行為。
- 然而,沒有經過特殊訓練與充分的準備,則不應該使用此器材。 未能遵守基本潛水規則將使潛水員深陷危及生命的情況。我們建 議在安全範圍內潛水以降低與減壓症相關的疾病。
- 我們不建議潛水超過 40 米或是氣瓶含氧量最大值為 1.4 BAR 氧分 壓。氧氣累積量越高就越容易使潛水員陷入危急生命的情況。
- 我們不建議以強制安全停留潛水。
- 遵守潛水錶針對快速上升給予的指示;過快的上升速率將使潛水 員陷入危急生命的情況。
- 潛水電腦錶會計算上升的總時長,但可能會因各種因素,潛水時 電腦錶將不斷重新計算而使實際上升時間比顯示的時間還長。試 著以正確的速度上升並查看螢幕所顯示的深度停留,這將幫助你 的持續時間。
- 無飛行時間:如果螢幕仍顯示「無飛行時間」,禁止搭乘飛機。 記得估算最後一次潛水的時間並將 DAN( 潛水員警示網 ) 的建議 納入考量。
- 即使有遵循所有設定的間隔時間,我們仍無法排除潛水後飛行時 的減壓病症發生的風險。

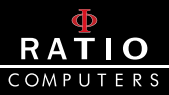

## **高氧潛水**

- 本雷腦錶氧濃度百分比的輸入值僅接受整數。切勿自行將小數點 進位!舉例來說,32.8% 的氧氣只需輸入 32%。擅自進位將導致 氮氣百分比遭到低估,影響減壓的計算。
- 檢查氧分壓設定,絕不可超過 1.4 BAR 的深度範圍。
- 如未能以可靠度高的設配確認氣瓶的內容物,則不應使用該氣瓶 從事潛水。檢查電腦錶上的氣瓶數值並查看是否吻合氣瓶的內容 物。
- 高氧潛水需要接受正規的訓練,若未接受應有的訓練,則不可從 事潛水。超過最大值氧分壓、建議事項快速攀升至最低標準且中 樞神經系統到達建議的底線時,我們建議減少氧氣的接觸。

#### **潛水前**

- 唯有在仔細閱讀本手冊並確實了解有關此潛水電腦錶的操作方式 的前提下,你才可使用此潛水電腦錶。若有任何疑惑及問題,請 在從事潛水前聯繫廠商。
- 請務必了解,每位潛水員都該為自身安全負責。
- 相比一般普通的潛水,從事混和氣潛水將涵蓋其他不同的風險。 你務必接受正規的訓練,了解與避免不易立即察覺的風險;這些 風險包含重傷與死亡。

## **潛水電腦錶限制**

潛水電腦錶將顯示最新的潛水安全指引,但請記住這些都只是僅 供參考的基礎理論,只能降低而無法完全排除減壓症的風險。

#### **保養與維護**

- 請保持你的潛水電腦錶清潔與乾燥。勿讓潛水電腦錶接觸化學物 品,包含酒精。可使用清水來溶解鹽晶。讓潛水電腦錶自然風乾; 切勿使用熱氣或冷氣強使其乾燥。
- 勿讓潛水電腦錶接觸太陽直射或是高於 50℃的高溫。讓潛水電腦 錶處於涼爽乾燥的地方 (5℃ - 25℃ )。
- 不要試圖自行打開、調整或修理電腦錶。請務必透過授權之經銷 商聯繫製造商。
- 請勿將電腦錶置於高壓空間。

#### 6 使 用 手 冊

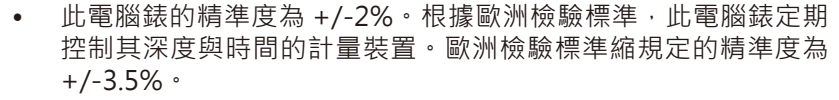

**ATIO** COMPUTERS

- 若端蓋經非原廠服務中心移除拆開,保固條款將自動失效。
- 此潛水錶雷腦雖可在鹹水區使用,但潛水後務必以清水清洗,日 不可使其接觸太陽直射或利用熱源使之乾燥。
- 查看潛水錶內部是否有水氣形成的跡象。

## **注意:不論何種原因,請勿自行拆解電腦錶;若有任何問題, 請透過您購買本產品的零售商聯繫本公司。**

## **規格**

此電腦錶為 316L 不鏽鋼、藍寶石玻璃設計, 有著高度耐衝擊與防磨 損特性。

螢幕顯示屏為可視率 100% 的 LCD 顯示屏。

我們致力於此電腦錶的導航系統發展,讓潛水員得以簡便的存取設定。

- 證明:此電腦錶硬體設備皆取得 CE 與 EN13319 認證。
- 保證感應精準度:130 米。
- 最大作業深度:220 米。
- 測量絕對氣壓的精準度

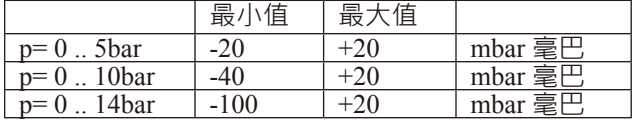

- 溫度測量最大誤差值:-2 / +6℃
- 運算法·此雷腦錶採用 Buelhmann 的 7HI -16B 潛水模式運算法, 並提供四種保守階段的選擇。

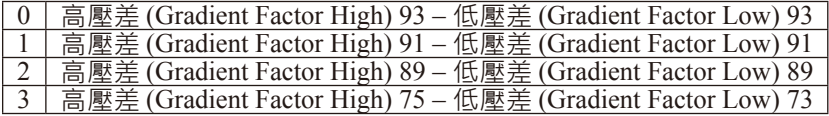

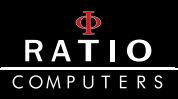

- ASM: 適應反曲模型 (Adaptive Sigmoidal Model), 優化重複潛水 的減壓計算。
- 額外深度停留:電腦錶提供執行額外深度停留的機會。
- 狀況性違規 :除非減壓運算法失效,電腦錶將監測潛水員上升時 的 > 行動並運作電腦錶的功能。
- 更新潛水模式:5 秒。
- 更新睡眠模式:1 秒。
- 儲存的 OC 氣量:3。
- 記憶體:約可記錄 100 小時的潛水內容。
- 100 小時的潛水內容;1999 分鐘。
- 適應邏輯的直覺性軟體
- 連接電腦方式:USB 連接埠
- 可更新操作系統。
- 電池:
	- > 使用約 25 天時鐘跳轉模式或 30 小時的潛水時間的充電式電池。
	- > 第一次使用時必須先將電池完全充飽電。
	- > 可藉由 USB 連接至電腦或是任何有電源連接的 USB 埠充電。
	- > 資料顯示誤差值約 +/-15%。

## **警告:若電力低於 30%,請勿從事潛水。**

- > 電池的壽命須根據安裝的操作系統而定。
- > 連接 USB 充電, 在 45 秒內, 充電的符號 ( 箭頭 ) 會沿著螢幕時鐘 顯示。
- > 充電完畢時, 螢幕時鐘的充電符號將消失。
- > 電池壽命的資料須根據軟體應用的最佳情況。
- > 濫用背光功能將減損電池壽命。
- > 請注意,若身處極冷水域,電池的電壓可能會下降。
- > 因此, 若於極端條件下潛水前, 請務必每次都記得重新將電池 充電。
- > 我們十分建議您務必完成整個充電過程。
- > 若未能完整充雷渦程,雷量的顯示可能無法十分精準。
- > 安裝 APP 或更新操作系統後,建議完成整個充電程序。

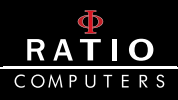

- 重量:140 克。
- 與 DAN DL7 DSL Level 5 程式 100% 相容。

## T A± <sub>T</sub>+ AF (E) B**I <sup>—</sup> ⇒ <del>工</del> 手錶功能與顯示畫面**

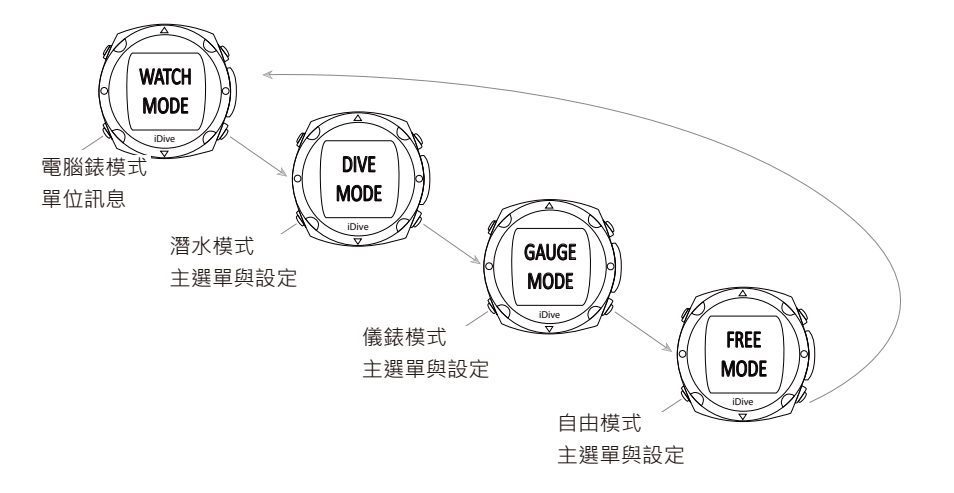

# **ATIO** *Menus and Functions*

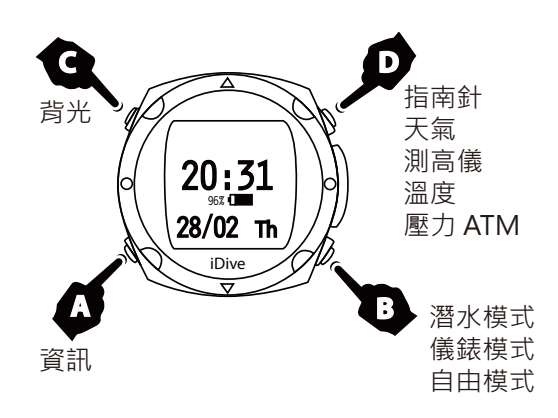

## **背光**

- > 按 C 鍵兩下可開啟背光。 *model*
- > 此特殊的背光系統讓你螢幕周圍可以得到精準的視野,即使是在黃 in twilight diving. 20:31 96% *tmperature*  昏時潛水。 *pressure ATM*

## **電量**

- > 若想查看電量只需按壓任一鍵。 **A 78%**
- 日本二日 02,7,113,8,2,2 位<br>>當電量高於 30% 時 ·電量將會顯示 30 秒 · 若電量低於 30% · 則電 ,<br>量顯示符號將會持續顯示。  $\sim$  300/ Bill all be displayed with the service  $\sim$  $\sim$  30% than  $\sim$  $\lambda$  **Press A**  $\lambda$  watch the screen of  $\lambda$  $\cdot$  3070  $^{\prime}$  서비 iDive

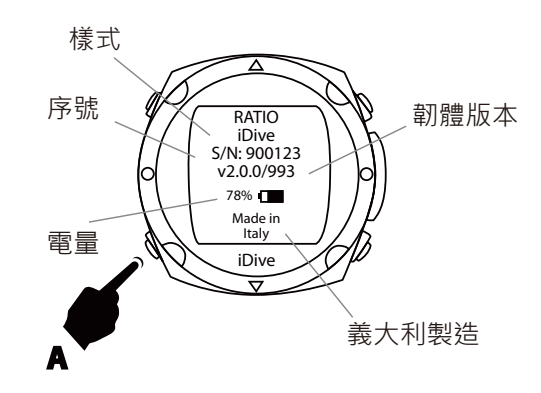

## **顯示資訊**

- > 若想查看資訊且當下是在電量顯示畫面時,則按一下 A 鍵。
- > 若於一般畫面,則按 A 鍵兩下。
- > 除了電腦錶的序列號碼,你可以查看安裝在你電腦錶的軟體版本。

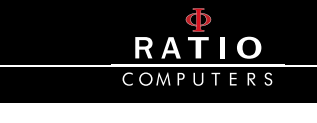

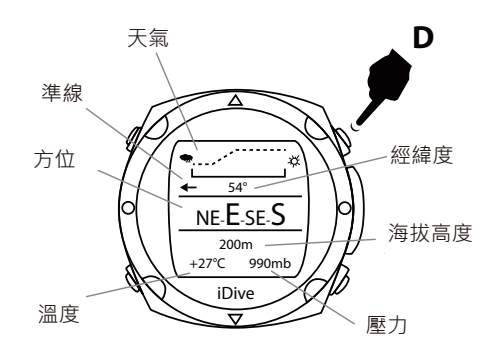

## **指南針**

•—…——<br>> 若想查看指南針且當下是在電量顯示畫面時 · 則按一下 D 鍵 ·

> 轉換到時鐘指南針時顯示我們前方的方向。

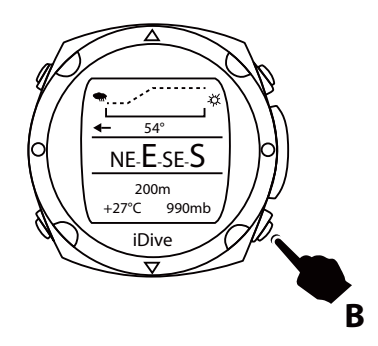

> 若要設定路線,請按 B 鍵。

- > 實際方向與預訂的設定方向誤差值只在 +/-5°,顯現此功能的價值。
- > 若你的移動方向角度大於設定的 +/-5°, 螢幕會顯示一個箭頭來表 示方向以幫助您回到原先的設定。

使用手冊(11

- > 電子指南針能夠修正傾斜角度到 85°的方向。
- > 傾斜越大就越會降低電腦錶的精準度,最高達 +/-5°。

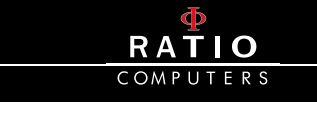

以下的表格顯示螢幕上每個方向的縮寫:

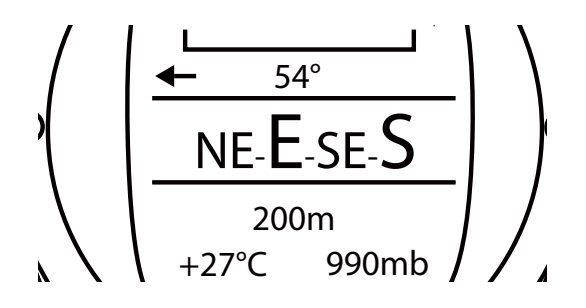

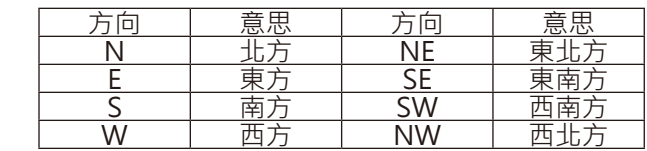

**天氣**

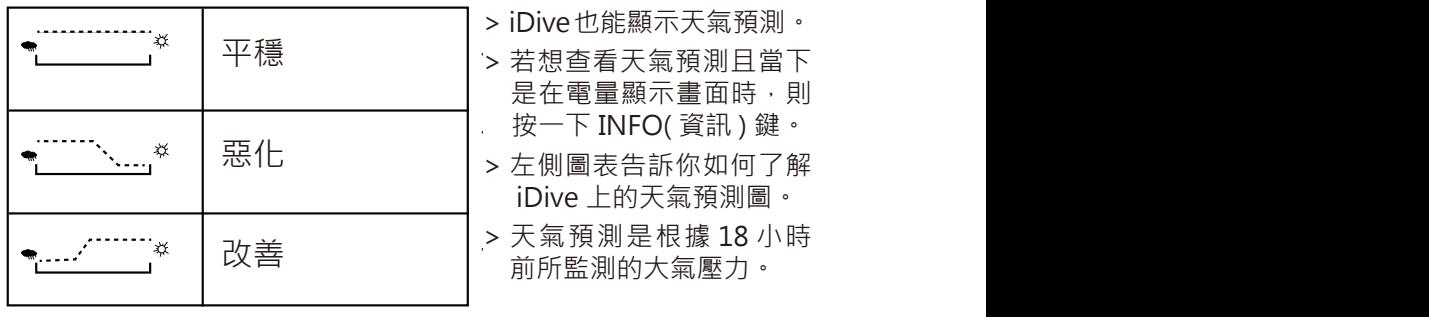

- > 為了能取得準確的天氣預測,請勿改變高度,否則因高度改變的大 氣壓力改變將影響天氣預測的準確度。
- > 注意:潛水後 · 由於該區域的水氣 · 壓力感測器所存取的可能會比 實際還低,影響天氣預測的準確性。
- > 克量的改變後 ,天氣在 50 米、3/5 小時後會恢復正常。

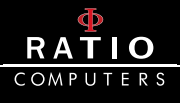

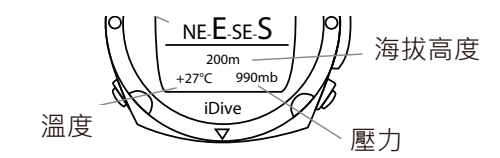

# 大氣壓力 <sup>、</sup>高度與溫度

- > 若想查看大氣壓力、高度與溫度且當下是在電量顯示畫面時,則按 一下 INFO( 資訊 ) 鍵。 ware due to moisture present in the present in the present in the present in the pressure sensor read  $\alpha$  in the pressure sensor read  $\alpha$  in the pressure sensor read  $\alpha$  in the pressure sensor read  $\alpha$  in the pressure
- > 大氣壓力是地球大氣中的任何一點壓力。 **may be slightly lower than the real.**

*lubber line,* 

## 警告:潛水後<sup>,</sup>由於該區域的水氣,壓力感測器所存取的<br>可能命比<del>宜</del>唿還低,點 **可能會比實際還低一點。**

> 海拔高度的數值是根據大氣壓力所計算。

## 警告:測量的準確度是根據感測器所偵測的大氣壓力的高 **度或是水氣來決定的。**

> iDive 溫度偵測是由手錶自行感應溫度。因此當您將手錶戴在手腕上 will measure a temperature higher than the outside. To measure the temperature environment, re-時,偵測到的溫度會比外面還要再高一些。要偵測環境的溫度,將手<br>结移開你的舌腔並至小策待「公策 錶移開你的手腕並至少等待 5 分鐘。

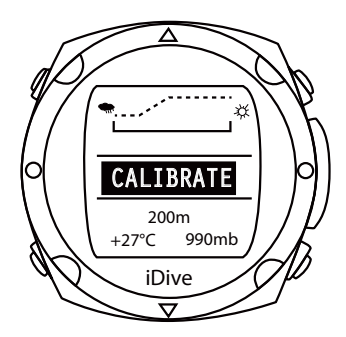

- > 诱過主選單的功能選項,你可以改變單位為℃或°F。
- > 當指南針顯示 CALIBRATE(校準)時,你就必須重新校準指南針。
- > 根據只是你能找到「Compass (指南針)」區, 在這裡你能校準指南 針。

# $\overline{10}$ *Menus and Functions Menus and Functions*

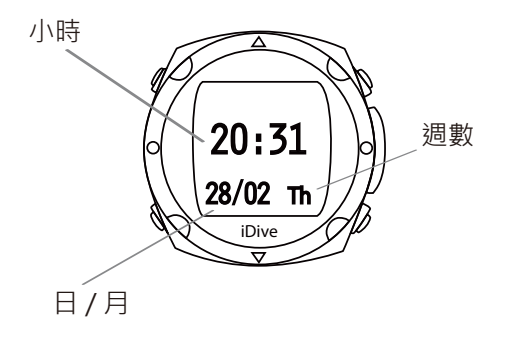

## **時鐘**

>電腦錶模式提供時鐘的功能,包含小時、分鐘、天、月與週數**。**<br> **Dive**

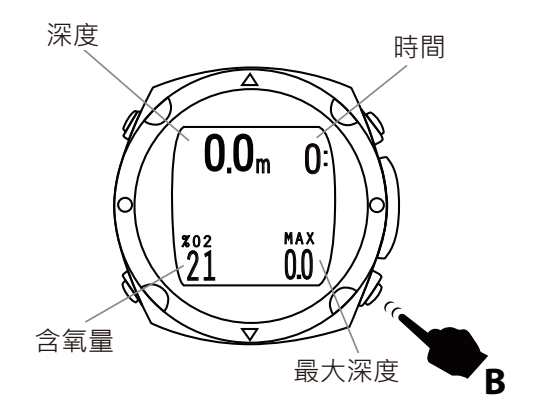

## **潛水模式**

- > 按 B 鍵兩次可以開啟潛水模式。
- > 一旦啟動此模式,你就可以使用空氣潛水、設定潛水時的氮氧氣混 和。

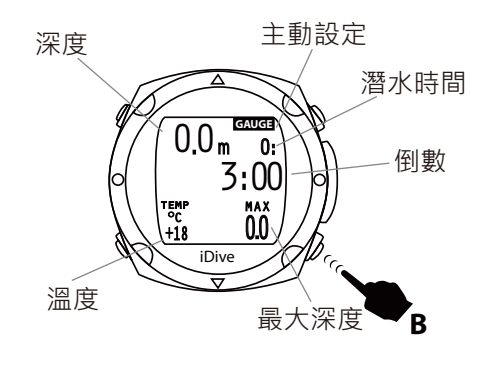

*Menus and Functions*

10

## **儀錶模式**

- > 按 B 鍵 3 次啟動儀錶模式。當螢幕顯示時鐘後,此功能將持續 15 分鐘。 **After using the depth gauge the computer is not blocked.** 我蚣饫�\ ~田虫布<br><br>
- ,是<br>> 透過此功能 · 你可將電腦錶作為深度計使用 · **of inert.**

**注意:**

- > 若你一開始沒有設定儀錶模式,那將會顯示潛水模式。
- **> 使用深度計後,電腦錶並不會有所限制。 more conservative.**
- **> 所以你可以接著使用潛水電腦錶,因為在使用深度計時, 電腦錶就已經開始計算組織的飽和度並且虛擬出虛構的 內容物。**
- **> 由於儀錶的計算過程中混和著虛構的計算,因此接下來 的減壓分析將會較為保守。**

# $TIO$ *Menus and Functions*

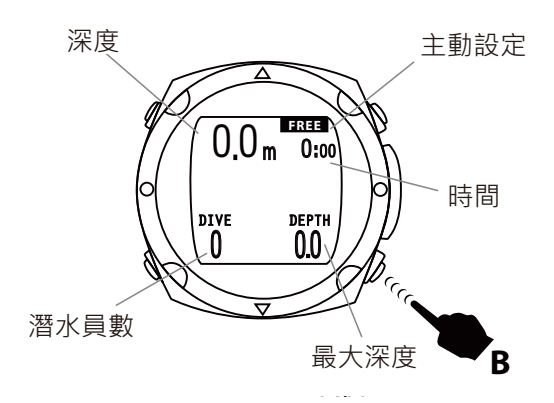

## **自由潛水模式**

> 按 B 鍵 4 次就能啟動自由潛水模式。

> 在時間顯示後, 此功能將維持 15 分鐘。

## **警告:**

## **> 若潛水一開始沒有設定任何功能,那將會顯示潛水模式。 > 一旦轉換至自由潛水模式就無法任意更改。**

## **設定**

- > 此電腦錶有適用休閒潛水的設定,下潛到 40 米, 在免減壓限制且不 使用氣體減壓下,不需修改調整電腦錶的任何參數。
- > 如果你所要進行的潛水必須修改氮氧氣體的減壓,你必須設定並調 整潛水時所需用到的氣體。

## **注意:潛水時,可以選擇採用或不採用前次設定的氣體, 但你無法更改它們的組合。**

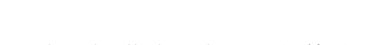

- > iDive 主畫面提供功能與設定的修改。 **Menus and Functions**
- > 在進入潛水畫面時按 **B** 鍵,再按下 **A** 鍵,就可以進入選單。

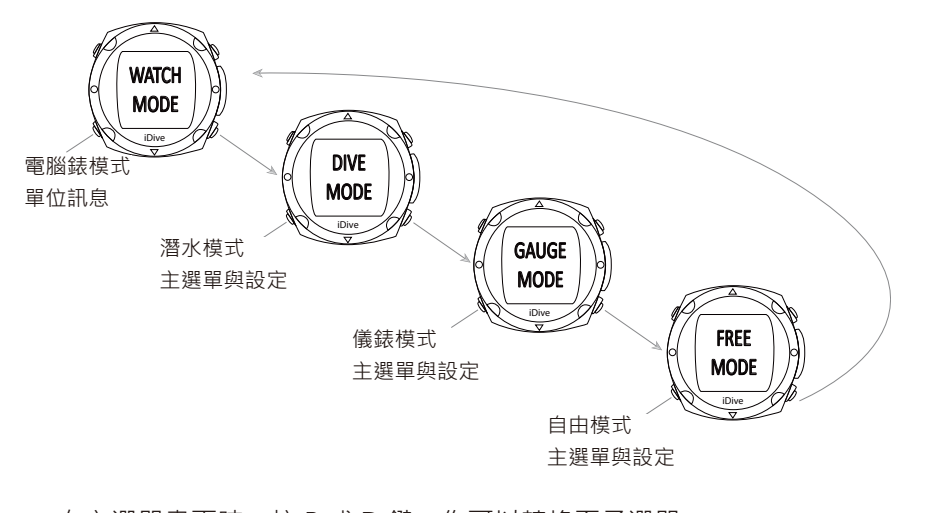

10 COMPUTERS

- > 在主選單畫面時,按 B 或 D 鍵,你可以轉換至子選單。
- > 當你看到想要點選的功能,請按 A 鍵。

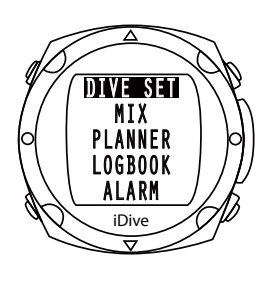

## **潛水設定**

- > 按 A 鍵進入此功能。
- > 在此功能,你可以看到安全的等級類別、安全停留時間、深層停留 *P. Safety Security Level* 功能、最大氧分壓與水壓。

# $\mathbf O$ COMPUTERS

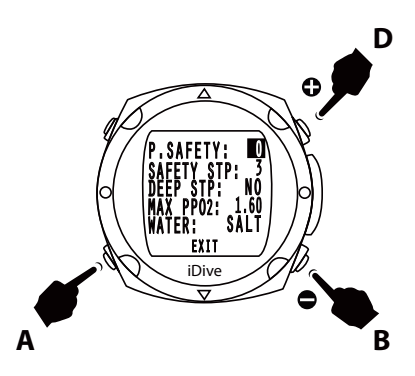

## **P. 安全 - 安全等級**

- > iDive 潛水電腦錶備有演算法、Buehlmann、以 Buehlmann 為基礎 的演算法,安裝在 iDive 中的是以 Buehlmann ZHL 16B 為模型所衍 生出來的,結合最新醫學科學研究。
- > 依 據 Buehlmann ZHL 16B 中 的 環 境 壓 力 差 (gradient of the factor),可以改變保守係數至四種不同的設定。
- > 按下 B 或 D 鍵來增加或減少保守係數,並按下 A 鍵來確認設定。
- > 階 級 0 的 設 定 為 高 壓 差 (Gradient Factor High) 93 至 低 壓 差 (Gradient Factor Low) 93。

 階 級 1 的 設 定 為 高 壓 差 (Gradient Factor High) 91 – 低 壓 差 (Gradient Factor Low) 91。

 階 級 2 的 設 定 為 高 壓 差 (Gradient Factor High) 89 – 低 壓 差 (Gradient Factor Low) 89。

 階 級 3 的 設 定 為 高 壓 差 (Gradient Factor High) 75 – 低 壓 差 (Gradient Factor Low) 73。

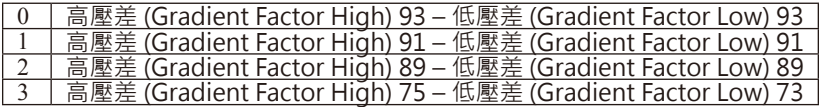

## **警告:演算法保守係數的參數控制只可在你有相當理論知 識的前提下才可進行修改。**

## **若是因參數的錯誤設定,RATIO® 將不為財產以及人的損 害負責。**

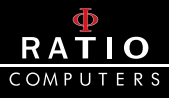

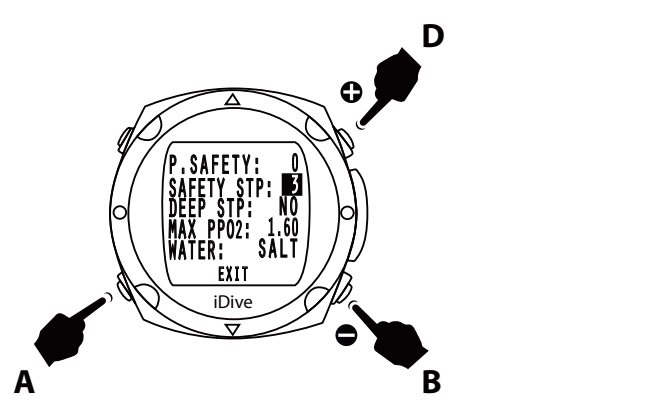

#### **安全停留**

> 將計時器設置成安全停留。

- > 在潛水的最後結束階段, 安全停留的計時器將自動啟動, 你將抵達 6m 的深度範圍來執行安全停留。此數值可設定在 0-5 分鐘。
- > 按下 B 或 D 鍵來增加或減少分鐘,並按下 A 鍵來確認設定。
- > 若要停止安全停留的設定,將參數設為 0 分鐘。

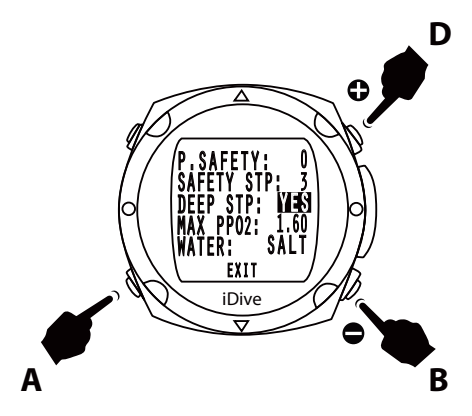

#### **深層停留**

- > iDive 可讓你選擇是否使用深層停留。
- > 按下 B 或 D 鍵來設定「是」或「否」,再按下 A 鍵來確認設定
- > 深層停留的計算約在最大深度中間,2.5 分鐘時。

# $\overline{1}$  O COMPUTERS

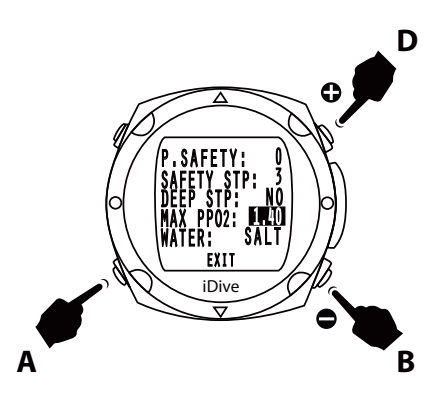

#### **最大氧分壓**

- > 根據使用的氧氣混和量 · 最大氧分壓的數值決定最大運作深度 (MOD)。
- > 按卜 B 或 D 鍵來增加或減少數值,冉按卜 A 鍵來確認設定。
- > 氧分壓的設定值可為 1.2 至 1.6 bar。
- > 建議避免氧分壓設定高於 1.3 ATA。
- > 氧中毒對潛水員的生命來說是十分高風險的因素 · 相關的研究裡亂 也無法保證即使氧分壓低於 1.3ATA · 就能完全避免氧中毒的危險性。
- > 潛水員務必接受正規的訓練並確實懂得與接受此風險。
- > 否則,禁止使用 iDive 潛水電腦錶從事潛水。

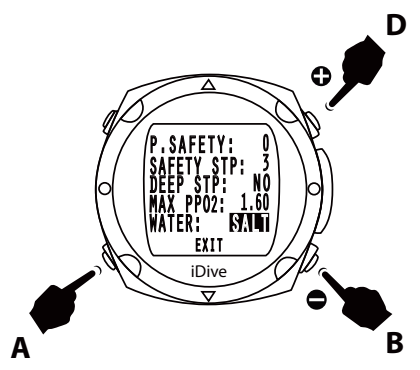

#### **海水與淡水**

- > iDive 測量氣壓並藉由水密度來衡量深度。
- > 海水 10m 的深度範圍約等同於淡水 10.3m 的深度範圍。
- > 按下 B 或 D 鍵來控制 SALT 或是 Fresh 以代表海水或淡水, 再按下 A 鍵來確認設定。

20 使 用 手 冊

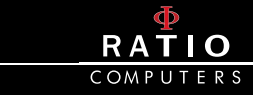

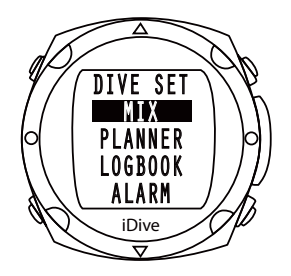

## **混和**

> 按下 B 或 D 鍵來捲動選單項目,再按下 A 鍵來確認設定。

> 使用 iDive 潛水電腦錶, 你可以有更多氣體混合 (氮氧) 的設定選項。

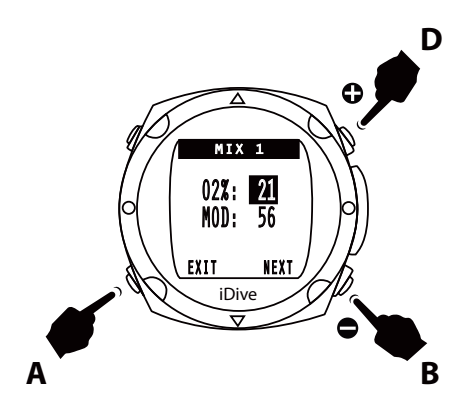

#### **混和 1**

- > 按下 B 或 D 鍵來增加或減少氧氣量,再按下 A 鍵來確認輸入的氧氣 百分比量。
- > iDive 潛水電腦錶會自動計算 MOD。
- > 按下 A 鍵來移動到「下一個」並設定「混和 2」。

## **注意:潛水一開始是先採用混和 1。**

# $\overline{10}$ *Settings*

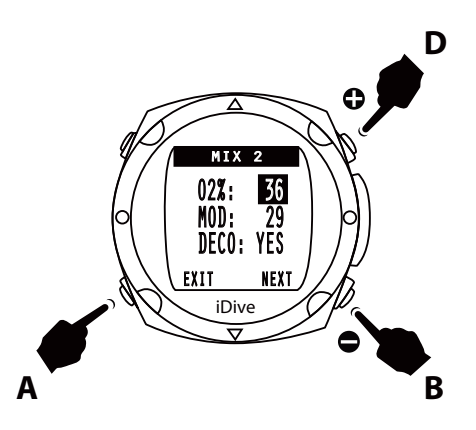

#### **混和 2**

- > 按下 B 或 D 鍵來增加或減少氧氣量,再按下 A 鍵來確認輸入的氧氣 百分比量。
- > iDive 潛水電腦錶會自動計算 MOD。
- > 一旦你在游標處按下 A 鍵, 就能界定 DECO。
- > 端看你的混和量是否需要用到減壓;按下 B 或 D 鍵來選擇「是」與 「否」。
- > 潛水一開始是先採用混和 1。 *Settings*

**注意:每次潛水後,混和的設定會自動調整至混和 1。**

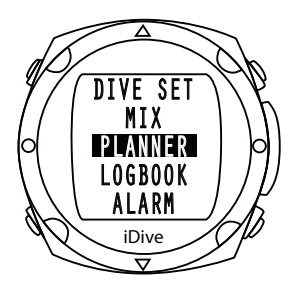

## **計畫**

> 按下 B 或 D 鍵來捲動選單項目,再按下 A 鍵來確認計畫項目。

ST: 01:00

Press **A** to move on NEXT menu and press **B** to show the table

> iDive 可以協助你計畫重複性的潛水。

# $\overline{1}$ COMPUTERS

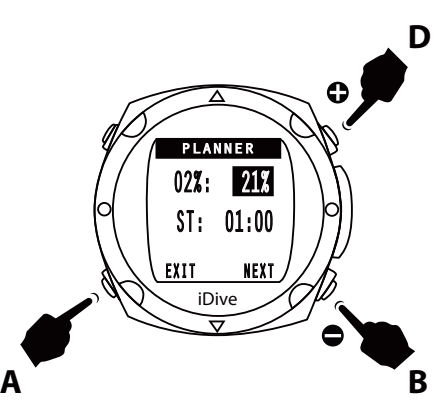

- > 按下 B 或 D 鍵來增加或減少氧氣百分比量,再按下 A 鍵來確認。 *Settings*
	- > 按下 A 鍵來設定水面間隔時間,再按下 B 或 D 鍵來增加或減少水面 間隔時間。 - アラフィン<sub>スペン</sub><br>- アート<br>- アートの *Settings* アルプの
- , . . . . . . . . . .<br>> 按下 A 鍵來移動至「下一個」選單 · 並按下 B 鍵來顯示圖表 ·
- > 圖表中的最大深度表示 MOD ·

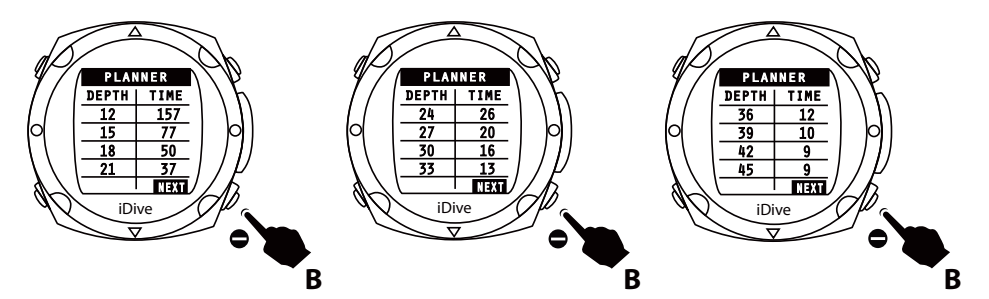

> 按下 B 鍵移動至下一個圖表。 > 按下 B 鍵以離開計畫功能。

![](_page_22_Picture_8.jpeg)

![](_page_23_Picture_0.jpeg)

![](_page_23_Picture_1.jpeg)

## **日誌模式**

- > 按下 B 或 D 鍵來捲動選單項目,再按下 A 鍵進入此選單。
- > iDive 可 以 記 錄 約 100 小 時 的 潛 水 數 據。 這 些 資 料 可 以 藉 由 **D** DiveLogger 軟體傳送至電腦上。

![](_page_23_Figure_5.jpeg)

> 按下 B 或 D 鍵來檢視下一次或前一次的潛水紀錄。 > 按下 A 鍵回到潛水錶的主選單。

![](_page_24_Picture_0.jpeg)

在潛水日誌的選單中有一個摘要頁,顯示每次潛水的以下資訊。

![](_page_24_Figure_2.jpeg)

- 累積的潛水次數

*Settings*

- 保護等級
- 日期
- 小時
- 潛水時間
- 最高深度
- 最底線
- 呼吸氣體 ( 或是在儀錶及自由模式 )
- 最低溫度
- CNS 數值

![](_page_25_Picture_0.jpeg)

![](_page_25_Picture_1.jpeg)

## **警告**

> 按下 B 或 D 鍵來捲動選單項目。

> 按下 A 鍵進入此選單。

> 在此選單,你可以設定警告系統。

![](_page_25_Picture_6.jpeg)

## **上升速率指示器 (ASC)**

> 按下 B 或 D 鍵來選擇啟動此警告系統 (YES) 或是解除 (NO)。

> 按下 A 鍵來確認設定並移至下一個設定。

![](_page_26_Picture_0.jpeg)

![](_page_26_Figure_1.jpeg)

#### **最大深度**

- > 按下 B 或 D 鍵來選擇啟動此警告系統 (YES) 或是解除 (NO)。最大 **D** 深度是根據氧分壓的設定以及已使用的氣體。 *Deco Viol* . iDive
- > 按下 A 鍵來確認設定並移至下一個設定。 **A B**

![](_page_26_Figure_5.jpeg)

#### **延遲性違規**

> 按下 B 或 D 鍵來選擇啟動此警告系統 (YES) 或是解除 (NO)。

> 按下 A 鍵來確認設定並移至下一個設定。

![](_page_27_Picture_0.jpeg)

![](_page_27_Picture_1.jpeg)

## **顯示**

- > 按下 B 或 D 鍵來捲動選單項目。
- > 按下 A 鍵進入此選單。
- > 此功能讓您能調整顯示的方式。

![](_page_27_Picture_6.jpeg)

#### **背光亮度**

> 按下 B 或 D 鍵來增加或減少螢幕的亮度,範圍從 0 到 10。 > 按下 A 鍵來確認設定並移至下一個設定。

**警告:太高的亮度 (10) 會縮短預期的電池壽命。**

![](_page_28_Picture_0.jpeg)

![](_page_28_Figure_1.jpeg)

#### **背光時間**

> 按下 B 或 D 鍵來增加或減少背光持續的時長,範圍從 1 到 30 秒。<br>contrasted to the transformation of the transformation of the transformation of the transformation of the transf >按下 A 鍵來確認設定並移至下一個設定。 **CAUTION: When the battery reaches a critical level the backlight is**  $\frac{1}{2}$ 

警告:當電力不足時,背光的亮度會減弱或是無法啟動。

![](_page_28_Picture_5.jpeg)

#### **對比度**

> 按下 B 或 D 鍵來增加或減少螢幕的對比度,範圍從 1 到 7。

> 按下 A 鍵來確認設定並移至下一個設定。

![](_page_29_Picture_0.jpeg)

![](_page_29_Figure_1.jpeg)

#### **單位設定**

- > 按下 B 或 D 鍵來設定公制或英制的單位顯示──公尺 / 英呎、攝氏 / 華氏。
- > 按下 A 鍵來確認設定。
- >按下 D 鍵回到主選單畫面。

![](_page_29_Figure_6.jpeg)

## **電腦模式**

- > 按下 B 或 D 鍵來捲動選單項目。按下 A 鍵連接至電腦並下載潛水紀 錄 (潛水日誌)。 READY
- > 將 iDive 連接至電腦的同時,電池也在充電。

![](_page_30_Picture_0.jpeg)

![](_page_30_Picture_1.jpeg)

#### **Sys 設定**

> 按下 B 或 D 鍵來捲動選單項目。

> 按下 A 鍵進入此選單。

> 此選單可以設定時區、日期、時間及形式。

![](_page_30_Figure_6.jpeg)

**世界標準時間 (UTC) - 時區**

> 按下 B 或 D 鍵來增加或減少時區。

- > 當旅遊到有著不同時區的地點時,您可以藉由 iDive 來輕易改變時 間的設定。
- > 按下 A 鍵來確認設定並移至下一個設定。

# $\overline{1}$ COMPUTERS

![](_page_31_Picture_1.jpeg)

#### **時間**

> 設定小時與分鐘。

*Settings*

- > 按下 B 或 D 鍵來設定時間。
- > 按下 B 或 D <sub>襞</sub>來設定时间。<br>> 按下 A 鍵移至分鐘的設定 · 再使用 B 或 D 鍵來設定分鐘 ·
	- > 按下 A 鍵確認並移至下一個設定。

![](_page_31_Figure_7.jpeg)

#### **形式**

> 按下 B 或 D 鍵來切換 12 小時或 24 小時制的顯示。

> 按下 A 鍵確認並移至下一個設定。

# $\overline{\phantom{a}}$  10 COMPUTERS

![](_page_32_Figure_1.jpeg)

![](_page_32_Figure_2.jpeg)

the month and once you set the month, press the **A** button to confirm

![](_page_32_Picture_3.jpeg)

**日期** 

- > 可設定年、月、日。 place of EXIT by pressing the **B**
- >按下B或D鍵來調整至正確的天 · 及 , B 以 B <sub>数</sub> ,<br>數 。 returns to the clock function.  $\blacksquare$
- > 按下 A 鍵 確認 並 移 至 月 份 的 設 定<sup>,</sup>一旦完成月份的設定<sup>,</sup>冉按卜A 鍵確認並移至年份的設定。
- > 按下 A 鍵移動至離開 (EXIT) 的光 標處,再按下 B 鍵確認設定並回到 時鐘功能選單。 **A B**

使用手冊 (33

![](_page_33_Picture_0.jpeg)

Select with the **B** button the NO or YES and confirm with **A** button.

north and magnetic north, you can get more information's by consul-

![](_page_33_Picture_1.jpeg)

## **系統默認值**

> 按下 B 或 D 鍵來捲動選單項目。

- > 按下 A 鍵進入此選單。
- > 系統默認值設定將會讓 iDive 回歸原廠設定。
- > 利用 B 鍵來決定「取消」或「確認」,並以 A 鍵確認。  $\sim$
- > 一旦確認後,iDive 就會回歸原廠設定,並回到潛水錶模式。 Attention: The saturation: The same reset of the same reset of the same reset of the same reset of the same reset<br>The same reset of the same reset of the same reset of the same reset of the same reset of the same reset of

注意:所有設定都會重新設定回原廠設定。

#### **注意:飽和數據將不會重置。 A B**

![](_page_33_Picture_10.jpeg)

exit

## **指南針**

- > 按下 B 或 D 鍵來捲動選單項目。
- > 按下 A 鍵進入此選單。
- > 在此選單, 你可校準指南針、赤緯線與方向。

# $\overline{1}$ COMPUTERS

![](_page_34_Figure_1.jpeg)

#### **赤緯線 Declin**

- > 按下 B 或 D 鍵來增加或減少赤緯線數值。
- > 赤緯線用來調整北部與磁北間的差異;你可以藉由相應的諮詢網獲<br>- @ 再多资望。 得更多資訊。
- > 按下 A 鍵確認設定。

![](_page_34_Figure_6.jpeg)

## **方向 Dir**

> 按下 B 或 D 鍵來設定方向為東邊或西邊。

- > 方向是用來指出地球磁場赤緯線的方向。
- > 按下 A 鍵確認並移至下一個設定。

**B**

pass calibration and pres **B** or **D** button's.

#### exit  $\overline{\phantom{a}}$ lo COMPUTERS

**A B**

![](_page_35_Figure_1.jpeg)

## **校準 Calib**

- > 你可能需要校準指南針。
- > 按下 B 或 D 鍵將啟動 (START) 變更為旋轉 (ROTATE)。
- > 在進行此功能時, 小心不要將 iDive 暴露在磁場區, 因為磁性會影 響指南針的校準;按下 B 或 D 鍵。

![](_page_35_Picture_6.jpeg)

54

 $>$  將電腦錶移至水平方向直到螢幕顯示傾斜 (TILT)。  $\frac{1}{2}$   $\frac{1}{2}$ 

![](_page_36_Picture_0.jpeg)

![](_page_36_Figure_1.jpeg)

- > 沿著縱軸旋轉直到如圖中一樣顯示 OK。
- > 現在指南針已經校準完成。
- > 按下 A 鍵確認所有設定並離開 · 按下 B 鍵離開子選單 ·<br>

# **iDive 潛水時**

![](_page_36_Figure_6.jpeg)

## **潛水**

> iDive 總是致力讓潛水員在潛水時能夠方便使用此裝置。 ま<br>**譲潛水員在潛水時能夠方**<br>〈員培收具重要日具清楚的

iDive

> 這可以幫助潛水員接收最重要且最清楚的資訊。<br>

![](_page_37_Picture_0.jpeg)

*performed*

![](_page_37_Picture_1.jpeg)

## **免減壓限制 NDL**

- > 免減壓限制是指進入減壓前, 您可在目前深層停留的時間之最大值。 我們建議不要超過這個限制。
- <sub>以前是職行交</sub>に<sub>過過程間依需</sub><br>> 潛水時有著免減壓限制是比較安全的。

![](_page_37_Picture_5.jpeg)

## **中樞神經系統 (CNS) 與溫度**

>潛水時按一下底部的 B 鍵,可以在螢幕左側顯示 NDS,右側顯示溫度。 **Dive profile**

- > 再按一次 B 鍵來顯示潛水的圖表。<br>- 世功能思志瀏覽選出号方到党工作
- > 此功能用來瀏覽潛水員直到當下的潛水剖面數據圖十分有用。

![](_page_38_Picture_0.jpeg)

![](_page_38_Picture_1.jpeg)

## **潛水剖面數據圖**

- > iDive 讓您在潛水時就能瀏覽您的潛水剖面數據圖。
- > 按 B 鍵兩次會顯示剖面圖、當下深度與潛水時間。
- ~ <sub>以</sub> D <sub>蝶 [1</sub>8] 《日靈小問圖圖》 苗 | *[* 冰皮共}<br>2 按 B 鍵 · 螢幕會返回 iDive 潛水資訊畫面 ·

![](_page_38_Picture_6.jpeg)

## **額外安全停留**

- > 假設你已經設定了安全停留,而這也是我們建議所有潛水員都要執 行的,因為依據潛水設定 (Dive Set) 的指示,這會在你上升約 6.9 米時顯示在螢幕上。
- > 原廠的原先設定為 5 米, 無法在選單中更改, 但可以在潛水設定 Dive Set 中調整停留的分鐘。

This function can be useful to review the type of profile runs from the

diver up to that moment.

![](_page_39_Picture_0.jpeg)

## **深層停留**

- > 設定深層停留後, 此功能將會在所需深度 + 五米的深度開始顯示, **> 設定洙**層庁宙優,此功能府置任所需床度 + 丑示的床度開始總小,<br>|並在到達所需深度時停止顯示 . 若未完成深層停留 · 則該功能顯示會 在所需深度 - 五米處重現 .  $U$ <sub>y</sub>  $U$ <sub>)</sub>  $V$ <sub>)</sub>  $H$   $H$   $\rightarrow$   $V$ <sub>)</sub>  $H$   $\rightarrow$   $V$ <sub>)</sub>  $H$ <sub> $\rightarrow$ </sub>  $H$ <sub> $\rightarrow$ </sub>  $H$ <sub> $\rightarrow$ </sub>  $H$ <sub> $\rightarrow$ </sub>  $H$ <sub> $\rightarrow$ </sub>  $H$ <sub> $\rightarrow$ </sub>  $H$ <sub> $\rightarrow$ </sub>  $H$ <sub> $\rightarrow$ </sub>  $H$ <sub> $\rightarrow$ </sub>  $H$ <sub> $\rightarrow$ </sub>  $H$ <sub> $\rightarrow$ </sub>  $H$ <sub> $\rightarrow$ </sub>  $H$  $\rightarrow$   $H$  $\rightarrow$   $H$  $\rightarrow$   $H$  $\rightarrow$   $H$  $\rightarrow$   $H$
- > 經過設計的顯示會讓深層停留的數據顯示在螢幕中間。
- > ##週設計的線小員議床層15 国的数據線小任事義出间:<br>>如果深層停留是在無停留安全潛水時設定將會在右側以黑色底框顯 示清楚的 NDL 時間。
- > 如果深層停留是在強制安全停留時實施 ( 並不建議 ) , 螢幕會顯示 TTS(至水面時間 ) · 包含強制停留時間在螢幕左側 ( 以黑色底框顯 示 ) · 以及深層停留的深度與時間。<br>ここさら。 さざらソルハエーエ
- > 深層停留雖為建議但並非必要,不一定要執行。如果失敗,電腦錶 In the event that the deep stop is made during no-stop Safety dive ン<br>流情は無線建設に並え<br>將持續顯示潛水的資訊。

![](_page_39_Picture_7.jpeg)

![](_page_40_Picture_0.jpeg)

![](_page_40_Picture_1.jpeg)

## **減壓潛水**

如果潛水員需要一個或以上的強制減壓停留 ( 不建議 ), 螢幕中央會完 全以黑色底框來吸引潛水員的注意。中間左側是上升總時間 (TTS), 旁 邊顯示的公尺數值是你必須執行的第一次強制停留 (STOP), 而右側顯 示的分鐘數是有關你的第一次強制停留。

# **RATIO**

![](_page_41_Picture_1.jpeg)

## **潛水指南針**

- > 按 D 鍵存取水下航行模式 。在螢幕上半部顯示方向 。按 B 鍵設定航線 。 The electronic compass is able to correct the direction indicated for a
- >按D鍵仔取水ト航行榠式 •在蛍幂上半部顯示万问 •按B鍵設定航線 •<br>> 只要我們所遵循的方向與預設值誤差在 +/-5˚內 · 就能顯現出此方<br>- 向導航的價值所在 。 向導航的價值所在。
- → pi等‰的真直所正<br>> 如果你移動的方向與預設值的角度相差大於 +/-5゜, 螢幕會顯示出 - 第六所ラ勤問力ラス派政 昌前力突 間空へ派 ・・,) 事需情 /<br>一個箭頭以表示該遵循的方向 · 並讓你能快速回到預設方向 · The larger the tilt decreases the accuracy of the instrument up to a

![](_page_41_Figure_6.jpeg)

- > 電子指南針能夠修正傾斜角度到 85°的方向。
- > 傾斜越大就越會降低電腦錶的精準度,最高達 +/-5°。
- > 在螢幕底部的左側會顯示溫度與航行時的深度。

![](_page_42_Picture_0.jpeg)

![](_page_42_Figure_1.jpeg)

## **潛水時更換氣體**

- > 如果你必須設定一個或以上的減壓氣體 ( 最多 3 個 ) · 當你潛入的深 度已到第一次減壓氣體的最大作業深度 (MOD) 時<sup>,</sup>螢幕的左下側會 開始閃爍目前使用的氣體**。** 判役用的采掘 °<br>1 日<u>て抜投信聘</u>免毒素
- > 按下 A 鍵進入是否轉換氣體的畫面。
- > 用 A 鍵來選擇「是」與「否」,並用 B 鍵來進行確認。

![](_page_42_Figure_6.jpeg)

- > 一旦確認更換氣體,iDive 會回到潛水資訊的畫面。
- > 顯示你目前正在使用的新氣體。
- > 每次更換氣體都是同樣的步驟。

使用手冊 (43

![](_page_43_Picture_0.jpeg)

![](_page_43_Picture_1.jpeg)

# **iDive 水面資料**

一旦你抵達水面,且經過 10 分鐘後,按下 B 鍵,你會看到一些重要 的潛水後資訊:

- 非飽和
- 非即⁄N<br>• 無飛行時間
	- 水面

# **iDive 浸水後**

![](_page_43_Picture_8.jpeg)

## **無飛行**

RATIO® 建議遵循 DAN 潛水後飛行的建議。最新指示 (DAN http:// www.diversalertnetwork.org/medical/faq / faq.aspx? faqid = 54) 建議: these indications may vary due to new studies and research. Please check the if there are new research. Please

- 潛水員在完成一個不需減壓停留的下潛後,應至少 12 小時後才可 飛行或升空。
- 水肺潛水數天或是有重複性潛水且有使用強制性減壓停留的潛水 員應至少間隔 24 小時後才可飛行或升空。

**In GAUGE mode the no-fly time is always 24 hours.**

![](_page_44_Picture_0.jpeg)

這些指示依據新的研究可能有所不同。關於這點,請務必檢查是否有 最新版本的研究。

如果上述與 DAN 網站有所不同,請務必參考最新版本。

## **警告 :**

## >在水面時<sup>,</sup>iDive 潛水電腦錶會提供失誤、非飽和時間、<br> 水面間隔與無飛行時間。  **水面間隔與無飛行時間。**

**> 在儀錶模式時,無飛行時間永遠都是 24 小時。**

![](_page_44_Figure_6.jpeg)

# **iDive 儀錶模式**

## **儀錶模式**

- > 此模式讓您能在一般深度時使用電腦錶。
- > iDive 有設定倒數的功能。
- · no.co <sub>2012</sub><br><sub>></sub> iDive 原廠設定的倒數時間為 3 分鐘。

使用手冊 (45

![](_page_45_Picture_0.jpeg)

![](_page_45_Picture_1.jpeg)

- > 按下 B 鍵啟動倒數。
- > 按下 A 鍵來增加分鐘數。 **鐘數。**<br>1940年 - Chang in Gauge for Gauge for Gauge for Gauge for Gauge for Gauge for Gauge for Gauge for Gauge for Gau
- > 在 潛 水 時, 螢 幕 會 以 T++ 顯 示 開 始 (START), 按 下 B 鍵 可 以 增間時間,最多到 9:59。

![](_page_45_Picture_5.jpeg)

> 按下 A 鍵來顯示 T++ 或 T- -。 > 按下 B 鍵來刪減時間, 最小值為 0:30。

![](_page_46_Picture_0.jpeg)

![](_page_46_Picture_1.jpeg)

# **iDive 自由模式**

**注意:如果潛水員在 24 小時內使用潛水模式或儀錶模式, 則無法使用此功能。**  $\pm$  on the diverse number of the diverse number in the diverse number in the lower right part maximum part maximum  $\sim$  $m$  24  $\sigma$  and  $m$  it  $m$  and  $\sigma$ 

## **潛水時的自由模式**

- > 如果設定為自由模式,此功能將持續 15 分鐘後再回復至電腦錶模 式。
- > 如果潛水的水面間隔高於 15, 你必須將電腦錶重新設定成自由模 式,而這將視為一次新的自由潛水紀錄。
- > 自由潛水時, 電腦錶將顯示所有進行中的潛水數據。左上方是目前 。<br>- 前深度;右上方式潛水時間;左下方是潛水次數;右下方是最大深度。<br>- 的深度;右上方式潛水時間;左下方是潛水次數;右下方是最大深度。

![](_page_46_Figure_8.jpeg)

> 按下 B 鍵, 螢幕左方將顯示水溫, 右方顯示該次潛水中的最大深度。

0:52

0.0 m

使用手冊 47

depth at zero value and on the right the button time of the last dive.

![](_page_47_Picture_0.jpeg)

![](_page_47_Picture_1.jpeg)

## **水面時的自由模式**

在水面時,iDive 將顯示最後一次潛水時的數據;左側為深度 0,右側 為最後一次潛水的底線。

螢幕中間顯示水面間隔時間;左下方顯示該模式的總潛水次數;右下 方顯示最後一次潛水的最大深度。

![](_page_48_Picture_0.jpeg)

# **發現問題並解決**

![](_page_48_Picture_72.jpeg)

![](_page_49_Picture_0.jpeg)

©2015 Ratio® www.ratio-computers.com

**全球技術潛水有限公司** www.tec-dive.com.tw